# Anleitung zur Bestellung bei Young Living

## Schritt 1:

Um direkt bei Young Living Ihre natürlichen Produkte und ätherischen Ölen bester Qualität bestellen zu können, melden Sie sich zuerst an. Eine Anleitung zur Anmeldung habe ich auf meiner Homepage für Sie bereit gestellt.

Schritt 2:

Nachdem Sie sich angemeldet haben, können Sie sich hier einloggen und anschließend Ihre Lieblingsprodukte bestellen und direkt zu Ihnen nach Hause liefern lassen.

Loggen Sie sich bitte hier ein:

<https://www.youngliving.com/vo/#/login>

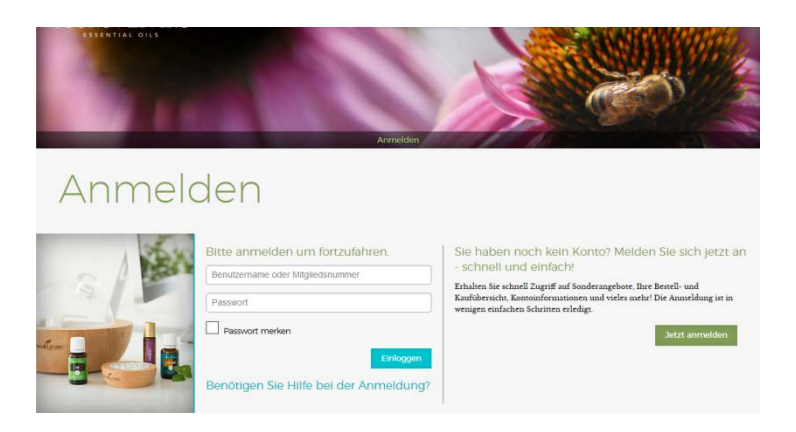

### Schritt 3:

Nachdem Sie sich eingeloggt haben, wählen Sie links den Punkt "Standardbestellung" aus.

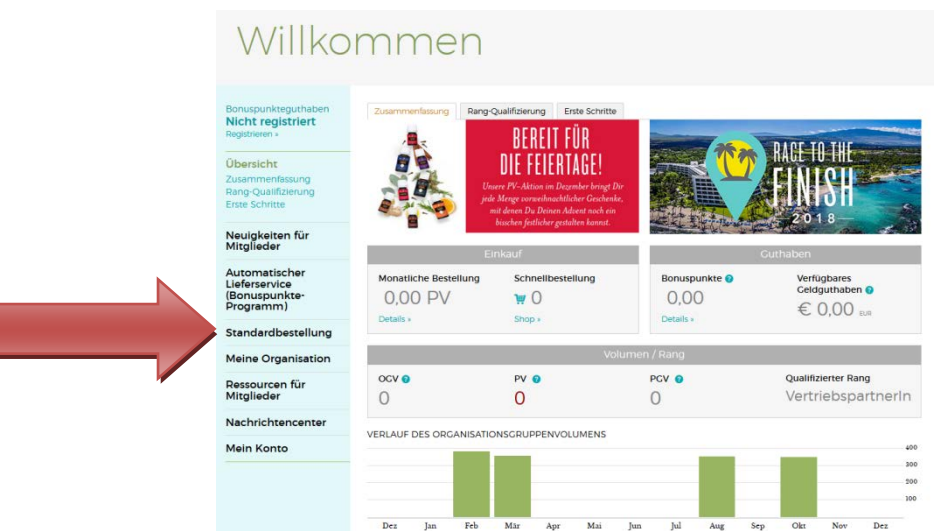

Schritt 4:

Wählen Sie die gewünschten Produkte aus. Einzelöle und Ölmischungen finden Sie beim roten Pfeil. Auch die Startersets finden Sie direkt beim roten Pfeil. Hier empfehle ich das "Starterset Premium mit Dewdrop (DE)"

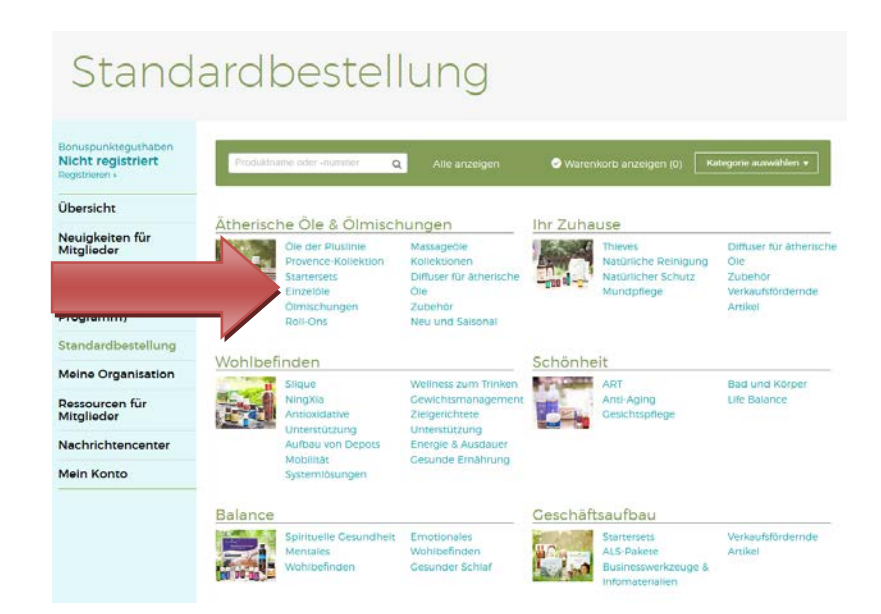

### Schritt 5:

Klicken Sie rechts neben dem gewünschten Produkt auf "Produkt hinzufügen" um es in den Warenkorb zu legen. Ihren Warenkorb finden Sie dann indem Sie auf der Seite ganz nach unten scrollen.

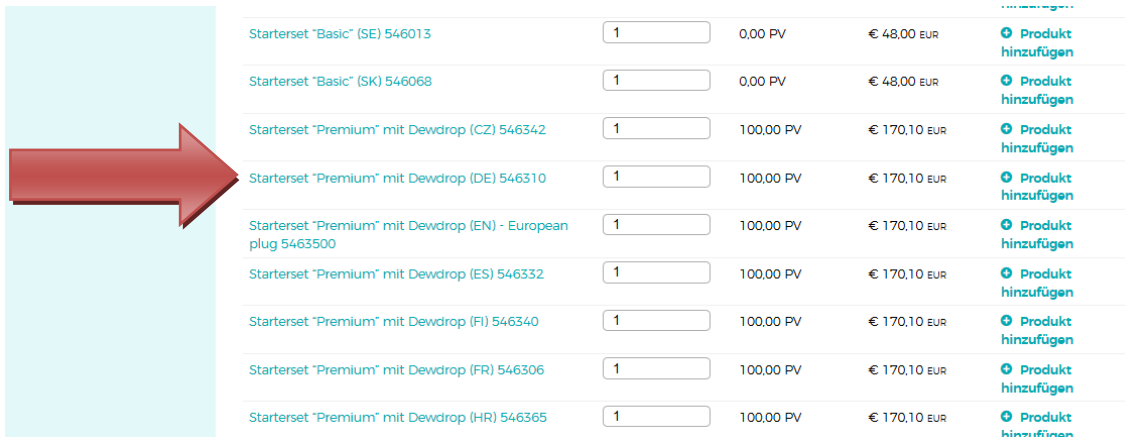

Schritt 6:

Gehen Sie zur Kassa, indem Sie ganz nach unten scrollen. Hier sehen Sie den Gesamtpreis Ihrer Bestellung, sowie die PV Punkte links neben dem Gesamtwert. (in diesem Fall Gesamtwert der Bestellung 170,10€, PV Punkte 100) Ab 190 PV Punkten in einer Bestellung erhalten Sie gratis Öle dazu geschenkt.

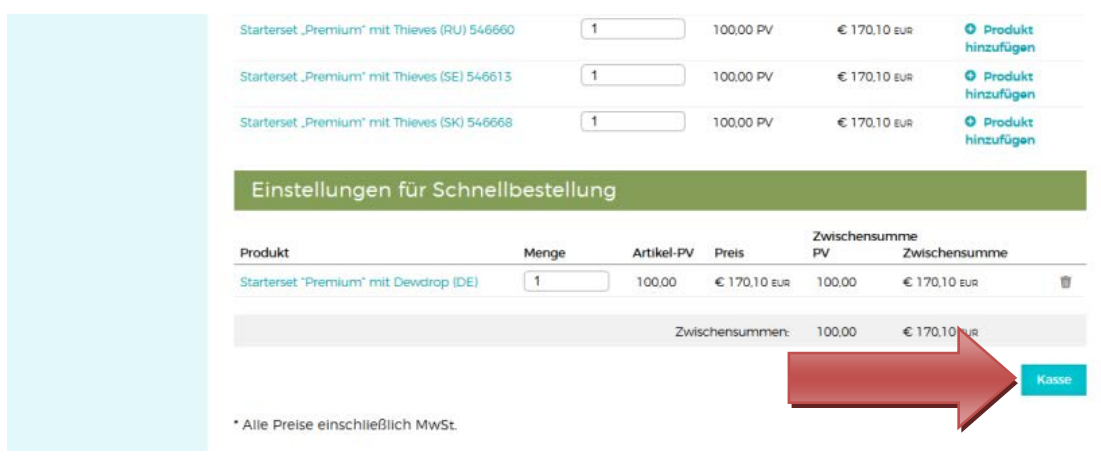

Schritt 7:

Schließen Sie den Bestellvorgang ab indem Sie Ihre Lieferadresse und Ihre Zahlungsart (Kreditkarte oder SEPA Einzug von Ihrem Konto) auswählen.

## Geschenkt für Sie:

Die Firma Young Living bedankt sich bei ihren Kunden mit geschenkten Ölen. Jedes Monat gibt es ab einem Bestellwert von 190 PV Punkten gratis Öle dazu. Je mehr PV Punkte Sie bei einer Bestellung haben umso mehr gratis Öle bekommen Sie dazu. Welche Öle das im jeweiligen Zeitraum (Wechsel immer jedes Monat) sind sehen Sie auf der Startseite in der Spalte links "Ressourcen für Mitglieder" und dort unter "Aktuelle Monatsflyer".

#### Beispiel für einen Monatsflyer:

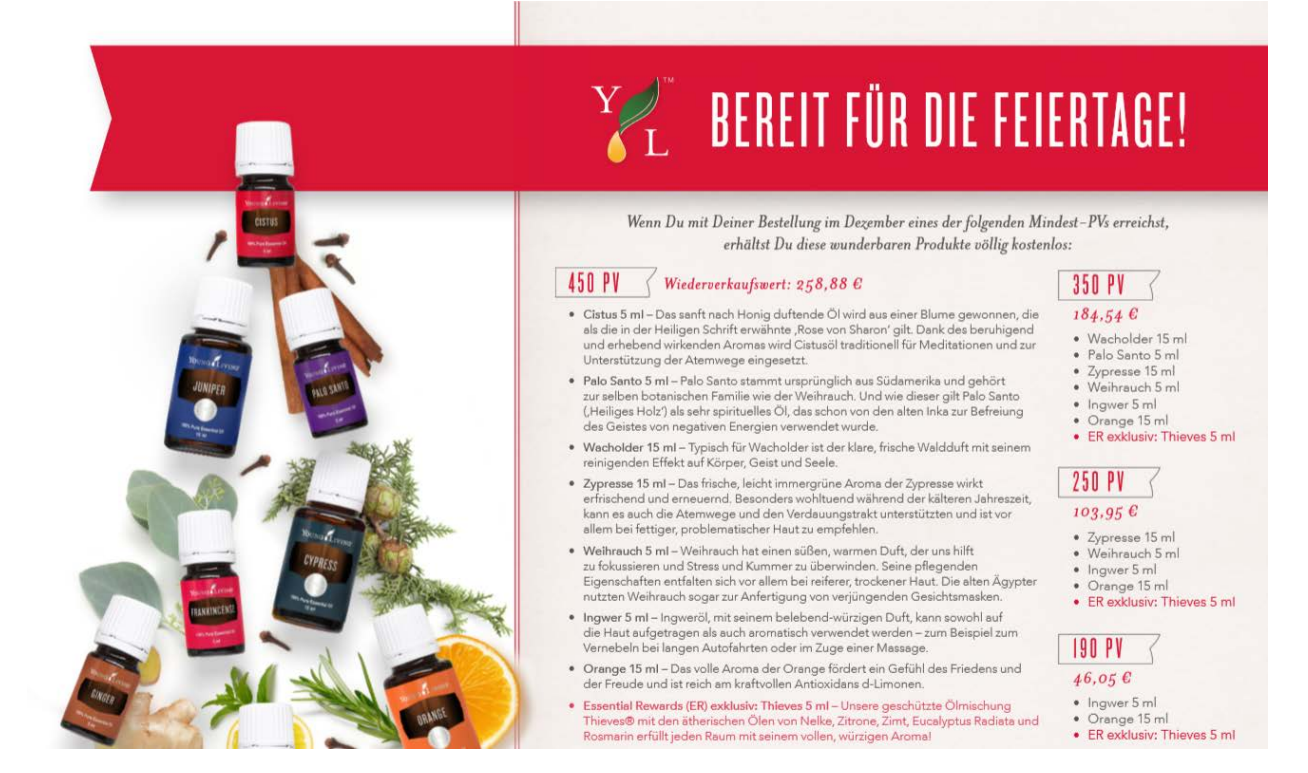